## **Kurs sichern**

Ein Kurs kann gesamt oder teilweise gesichert werden, indem man eine Kurssicherung durchführt. Dozent\*innen mit Bearbeitungsrechten können von ihren Moodlekursen Kurssicherungen erstellen, herunterladen und ggf. in einem anderen Moodle-System wiederherstellen.

Soll der Kurs mit "Sichern / Wiederherstellen" für das neue Semester dupliziert werden? Dann empfehlen wir die Verwendung der Funktion [Kurs duplizieren.](https://leko.th-nuernberg.de/wiki/blendedlearning/doku.php?id=moodle4:verwaltung:kurs_duplizieren)

Gehen Sie über Meine Kurse in den Kurs, den Sie sichern wollen. Klicken Sie auf der Kursseite in der Navigation auf Mehr und wählen Sie Kurs wiederverwenden.

<https://leko.th-nuernberg.de/wiki/blendedlearning/>- **Wiki Digitale Lehre** Permanent link:

**[https://leko.th-nuernberg.de/wiki/blendedlearning/doku.php?id=moodle4:verwaltung:kurs\\_sichern&rev=1680507695](https://leko.th-nuernberg.de/wiki/blendedlearning/doku.php?id=moodle4:verwaltung:kurs_sichern&rev=1680507695)**

Last update: **2023/04/03 09:41**

From:

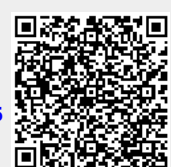